# **AÇIK BİLİM KOLAYLAŞTIRIR**

## **adımda şeffaf ve tekrarlanabilir araştırma yürütmek**

#### **Size özgü bir OSF hesabı oluşturun 1. 1.**

7

**Open Science Framework:** Araştırma sürecini şeffaf bir şekilde belgelemek ve sunmak için çevrimiçi bir platform.

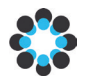

- Şu adrese gidin: **https://osf.io/**
- Kayıt olun: isim, e-posta, şifre
- Yeni bir proje oluştur: 'Benim Projem'
- 'Proje oluştur' →'Başlık gir' →'Oluştur' →
- Projenin web bağlantısı değişmeyecektir. → Bu yüzden projeye makalede referans verilebilir.
- Hesap daha sonra Açık Bilim'in diğer tüm yönleri için de kullanılabilir.
- Hazır olduğunuzda, proje statüsünü *bana özel*den *herkese açık* hale dönüştürün.

### **Açık Materyaller**

**3.**

**Yöntemlerinizi ve materyallerinizi şeffaf, erişilebilir ve kullanılabilir hale getirin.**

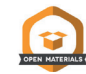

- Tüm araştırma süreçlerini, yöntemlerini ve değişkenlerini tanımlayan bir belgeyi OSF projenize yükleyin.
- OSF web bağlantısını çalışma belgenize ekleyin.
- Temel listeler ve detaylı betik defterleri de bu kısma eklenebilir.
- Eğer mümkünse özgün ölçme araçlarını da yükleyin (Telif hakları saklı olan materyaller için dikkatli olun!).

#### **Çalışmanızı ön kayıt yaptırın 2.**

#### **Çalışmanızın ön kaydında hipotezinizi, yönteminizi ve analizlerinizi çalışmanızı yürütmeden önce tanımlayın.**

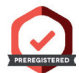

- OSF'de: 'Proje genel görünümü' → 'Kayıtlar' → 'Yeni kayıtlar'
- Bir taslak seçin ve onu tamamlayın.
- İster hemen herkese açık hale getirin isterseniz açık erişim öncesi (4 yıla kadar) ambargo koyun.
- Ön kayıt şu şekillerde olabilir:
- Oldukça detaylı veya özetleyici ifadelere sahip,
- Veri toplama öncesi/esnası/sonrasında kayıt yapabilme,

- Doğrulayıcı açık araştırma soruları olabileceği gibi keşifsel açık araştırma sorularını da içerebilir.

### **Açık Veri 4.**

**Araştırma verinizi herkese açık ve erişilebilir hale getirin.**

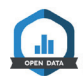

- Katılımcılarınızı aydınlatılmış onam ile bilgilendirin.
- Sonuçların yeniden üretilebilmesi için gerekli olan tüm birincil verilerinizi erişilebilir ve kullanılabilir hale getirin.
- Katılımcıların anonimliğini garanti altına alın (Eğer gerekli ise ilgili değişkenleri silin veya gizleyin).
- Komut defterinizi hazırlayın.
- Veri dosyalarınızı ve komut defterinizi OSF projenize yükleyin ve çalışma belgenize bağlantı olarak ekleyin.
- Verinizi referans verilebilir hale getirin (doi).
- Psikoloji biliminde veri paylaşımı için detaylı veri [yönetimi önerilerine bakabilirsiniz:](http://bit.ly/dgpsdata_en) **http://bit.ly/ dgpsdata\_en**

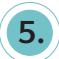

### **Tekrarlanabilir Kod**

### **Analizlerinizi şeffaf ve sonuçlarınızı tekrarlanabilir hale getirin.**

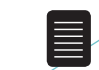

- Nihai analiz komutlarınızı açıklayarak hazırlayın (Örneğin; R betiği, SPSS sözdizimi).
- Komutlarınızı OSF projenize ekleyin ve çalışma belgenize bunun bağlantısını ekleyin.
- Komutlarınızın çalışma belgenizde tanımladığınız gibi çalıştığından ve bu belgedekiler ile birebir aynı sonuçları ürettiğinden emin olun.
- Verileriniz herkese açık olmasa bile analiz komutlarınızın işe yarar olduğundan emin olun.

### **Açık araştırma yapın ve bunun hakkında konuşun 7.**

#### **Açık Bilim, araştırmacı olarak kariyerinizi destekler ve araştırma işbirliklerini geliştirir.**

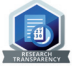

- OSF hesabınızı ana sayfanızda gösterin.
- CV'nizde ve iş başvurularınızda Açık Bilim aktivitelerinize vurgu yapın.
- Materyallerinizi, verinizi, komutlarınızı başkaca çalışmalarınızda bahsedin ve eğer materyallerinizi kullandılarsa meslektaşlarınızdan da bunu isteyin.
- Danışmanınızı, meslektaşlarınızı ve öğrencilerinizi açık bilim uygulamaları için cesaretlendirin.
- Açık bilim taahhütünüzü herkesle paylaşın. Örneğin; **http://www.researchtransparency.org/**
- Araştırma işbirlikleri kurmak için veri paylaşımı olanağını kullanın.
- Kendi kurumunuzda yerel Açık Bilim Girişiminizi kurun. Bakınız: **https://osf.io/tbkzh**/

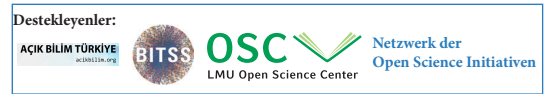

**Kaynaklar:** http://www.bitss.org | https://osf.io/preprints/psyarxiv/https:// cos.io/ | https://cos.io/our-services/open-science-badges-details/ |

**6. Açık Erişim**

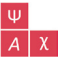

#### **Ön ve son baskıları erişilebilir hale getirin.**

- Neleri herkese açık hale getirebilirim? Dergi [rehberlerinizi kontrol ediniz:](http://www.sherpa.ac.uk/romeo) **http:// www.sherpa.ac.uk/romeo/**
- Hakemlik süreci başlamadan önce;
	- Bir ön baskı dökümanı derleyin (Örneğin; makalenizin hakem süreci öncesindeki son hali).
	- - [Örneğin, şuraya yükleyin:](https://psyarxiv.com/) **https://osf.io/ preprints/psyarxiv**
	- Topluluktan geri bildirim isteyin.
	- Ön baskı bir OSF projesine bağlanabilir (Örneğin; ek materyalleriniz için).
- Çalışmanız basıma hazır olduğunda;
	- Bir son baskı dökümanı derleyin (Örneğin; hakem görüşü sonrası belgenizin son hali).
	- Son baskınızı PsyArXiv'daki ön baskınız ile değiştirerek güncelleyin.
	- Dergi tarafından sağlanan makalenizin PDF sürümünün doi adresini ve son referanslarını belirtin.
	- Ön baskı olarak erişilebilir olan çalışmaları daha sık atıf verin!

### **Ek bilgi ve yardımcı olabilecek bağlantılar:**

https://osf.io/x3s5c/wiki/Open\_Science\_Infos/

#### **Hazırlayanlar:** © Ağustos 2017

Mitja Back, Friederike Hendriks, Felix Schönbrodt ve the Network for Open Science Initiatives (NOSI). Sorularınızı, önerilerinizi ve yorumlarınızı paylaşın: **felix@nicebread.de**

**Çeviri:** Ocak 2020 Halil Emre Kocalar **hemrekocalar@mu.edu.tr**

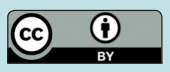

**Referans:** Back, M., Hendriks, F., Schönbrodt, F. ve NOSI (2017). 7 adımda adımda şeffaf ve tekrarlanabilir araştırma yürütmek (Kocalar, H. E. , Çev.) (Broşür). **<https://osf.io/tbkzh>** adresinden erişilmiştir.